### **Diascanner** MEDION® E89000 (MD 86601)

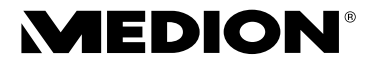

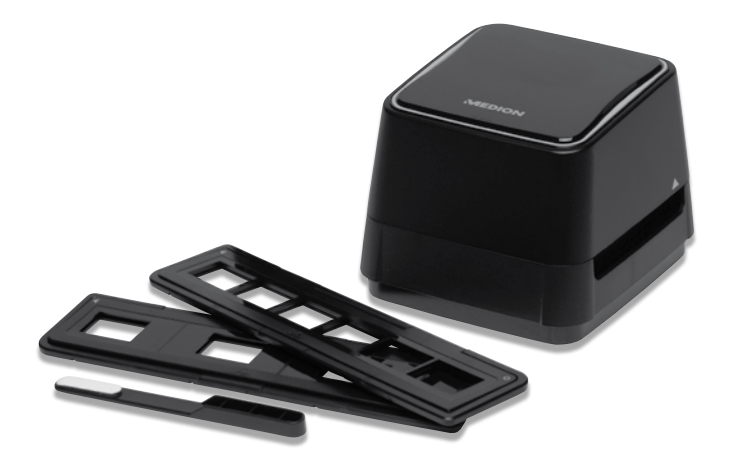

### Bedienungsanleitung

## Inhaltsverzeichnis

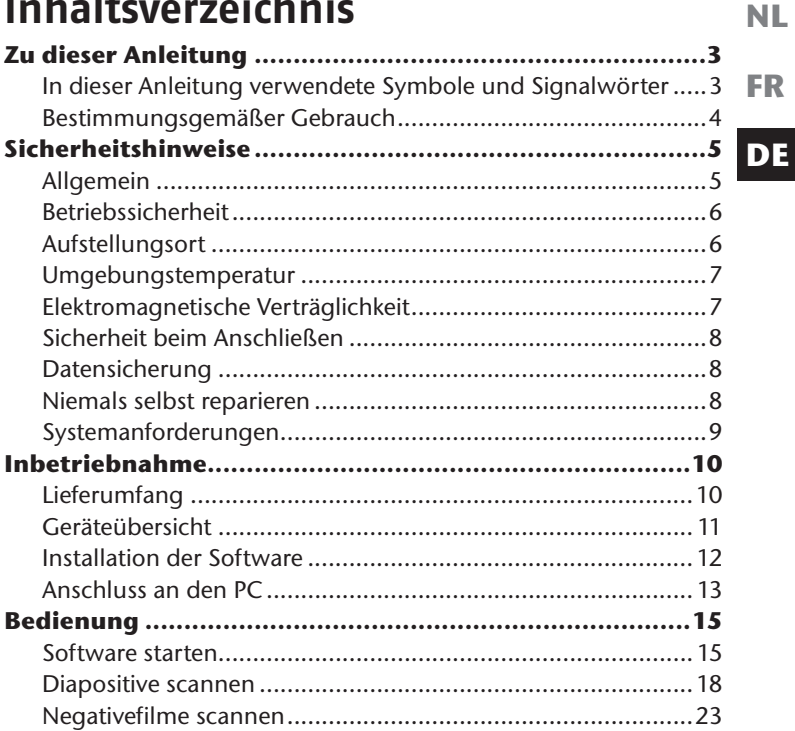

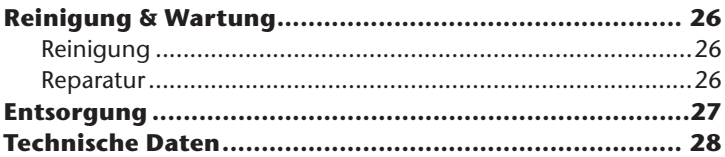

## **Zu dieser Anleitung**

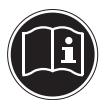

Lesen Sie vor Inbetriebnahme die Sicherheitshinweise aufmerksam durch. Beachten Sie die Warnungen auf dem Gerät und in der Bedienungsanleitung.

Bewahren Sie die Bedienungsanleitung immer in Reichweite auf. Wenn Sie das Gerät verkaufen oder weiter geben, händigen Sie unbedingt auch diese Anleitung und die Garantiekarte aus.

### **In dieser Anleitung verwendete Symbole und Signalwörter**

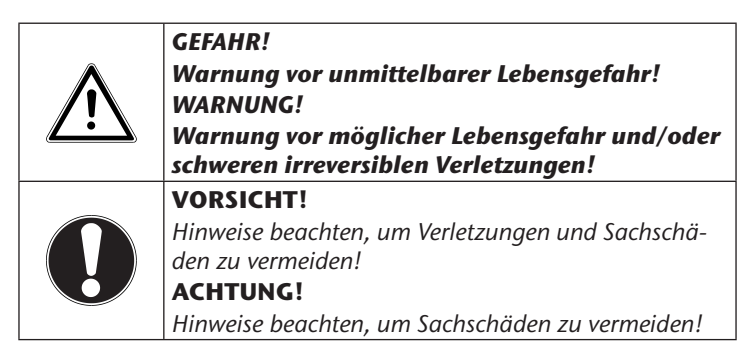

**FR**

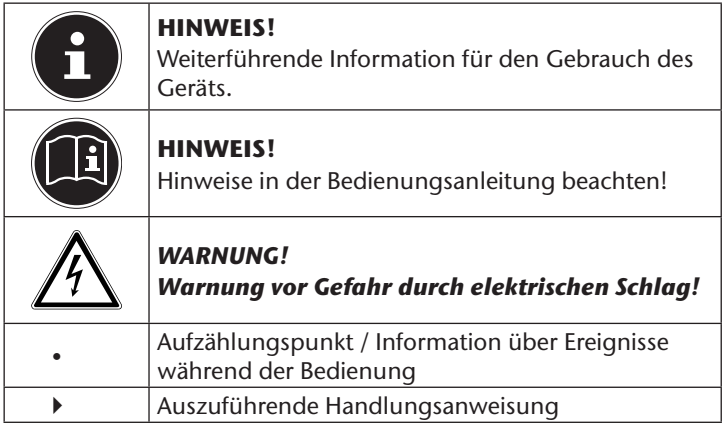

### **Bestimmungsgemäßer Gebrauch**

Dieses Gerät dient zur Digitalisierung Ihrer Dias oder Negative. Die Aufzeichnungen werden auf einen Computer zur Weiterverarbeitung übertragen und dort gespeichert. Mit der mitgelieferten Software können Sie die Aufzeichnungen in digitaler Form verändern. Das Gerät ist nur für den privaten Gebrauch bestimmt und nicht zur gewerblichen Nutzung geeignet.

# **Sicherheitshinweise**

## **Allgemein**

Dieses Gerät ist nicht dafür bestimmt, durch Personen (einschließlich Kinder) mit eingeschränkten physischen, sensorischen oder geistigen Fähigkeiten oder mangels Erfahrung und/oder mangels Wissen benutzt zu werden, es sei denn, sie werden durch eine für Ihre Sicherheit zuständige Person beaufsichtigt oder erhielten von Ihnen Anweisungen, wie das Gerät zu benutzen ist.

Kinder sollen beaufsichtigt werden, um sicherzustellen, dass sie nicht mit dem Gerät spielen. Kinder darf der Gebrauch des Geräts nicht ohne Aufsicht erlaubt werden.

Bewahren Sie das Gerät und das Zubehör an einem für Kinder unerreichbaren Platz auf.

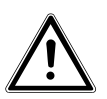

*GEFAHR!*

*Halten Sie auch die Verpackungsfolien von Kindern fern. Es besteht Erstickungsgefahr!*

**NL**

**FR**

### **Betriebssicherheit**

- Führen Sie keine Gegenstände durch die Schlitze und Öffnungen ins Innere des Gerätes. Dies könnte zu einem elektrischen Kurzschluss oder gar zu Feuer führen, was die Beschädigung Ihres Gerätes zur Folge hat.
- Neue Geräte können in den ersten Betriebsstunden einen typischen, unvermeidlichen aber völlig ungefährlichen Geruch abgeben, der im Laufe der Zeit abnimmt. Um der Geruchsbildung entgegenzuwirken, empfehlen wir Ihnen, den Raum regelmäßig zu lüften. Wir haben bei der Entwicklung dieses Produktes Sorge dafür getragen, dass geltende Grenzwerte deutlich unterschritten werden.

### **Aufstellungsort**

- Halten Sie Ihr Geräte und alle Komponenten von Feuchtigkeit fern und vermeiden Sie Staub, Hitze und direkte Sonneneinstrahlung, um Betriebsstörungen zu vermeiden. Betreiben Sie das Gerät nicht im Freien.
- Sorgen Sie für eine geeignete Umgebungstemperatur.
- Stellen und betreiben Sie alle Komponenten auf einer stabilen, ebenen und vibrationsfreien Unterlage, um Stürze des Gerätes zu vermeiden.

### **Umgebungstemperatur**

- Das Gerät kann bei einer Umgebungstemperatur von 10°C bis 40°C und bei einer relativen Luftfeuchtigkeit von 35% - 80% (nicht kondensierend) betrieben werden.
- Im ausgeschalteten Zustand kann das Gerät gelagert werden bei -10°C bis 60°C und bei einer relativen Luftfeuchtigkeit von 20% - 80% (nicht kondensierend).

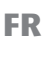

**NL**

### **DE**

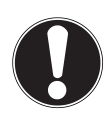

#### **ACHTUNG!**

*Warten Sie nach einem Transport des Gerätes solange mit der Inbetriebnahme, bis das Gerät die Umgebungstemperatur angenommen hat. Bei großen Temperatur- oder Feuchtigkeitsschwankungen kann es durch Kondensation zur Feuchtigkeitsbildung innerhalb des Gerätes kommen, die einen elektrischen Kurzschluss verursachen kann.*

### **Elektromagnetische Verträglichkeit**

Beim Anschluss des Gerätes müssen die Richtlinien für elektromagnetische Verträglichkeit (EMV) eingehalten werden.

Halten Sie mindestens einen Meter Abstand von hochfrequenten und magnetischen Störquellen (Fernsehgerät, Lautsprecherboxen, Mobiltelefon usw.), um Funktionsstörungen und Datenverlust zu vermeiden.

## **Sicherheit beim Anschließen**

Beachten Sie nachfolgende Hinweise, um Ihr Gerät ordnungsgemäß anzuschließen:

- Verlegen Sie die Kabel so, dass niemand darauf treten oder darüber stolpern kann.
- Stellen Sie keine Gegenstände auf die Kabel, da diese sonst beschädigt werden könnten.

## **Datensicherung**

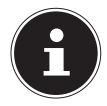

#### **HINWEIS!**

Machen Sie nach jeder Aktualisierung Ihrer Daten Sicherungskopien auf externe Speichermedien (z.B. CD-R). Die Geltendmachung von Schadensersatzansprüchen für Datenverlust und dadurch entstandene Folgeschäden wird ausgeschlossen.

### **Niemals selbst reparieren**

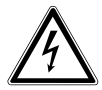

#### *WARNUNG!*

*Versuchen Sie auf keinen Fall, das Gerät selbst zu öffnen oder zu reparieren. Es besteht die Gefahr des elektrischen Schlags!*

• Wenden Sie sich im Störungsfall an das Medion Service Center oder eine andere geeignete Fachwerkstatt, um Gefährdungen zu vermeiden.

### **Systemanforderungen**

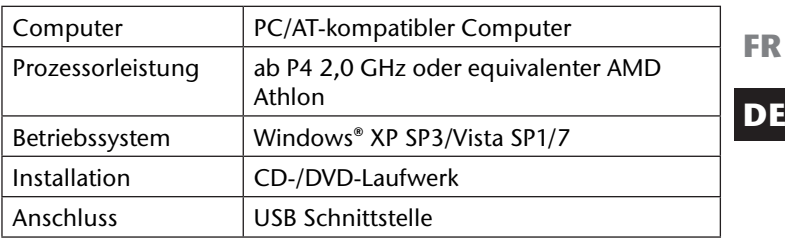

**NL**

## **Inbetriebnahme**

### **Lieferumfang**

Bitte überprüfen Sie die Vollständigkeit der Lieferung und benachrichtigen Sie uns bitte innerhalb von 14 Tagen nach dem Kauf, falls die Lieferung nicht komplett ist.

Mit dem von Ihnen erworbenen Paket haben Sie erhalten:

- Digitaler Scanner
- Reinigungsbürste
- 2 Diapositiv-Halter
- 2 Negativfilm-Halter
- Bildbearbeitungssoftware
- Bedienungsanleitung und Garantiedokumente

### **Geräteübersicht**

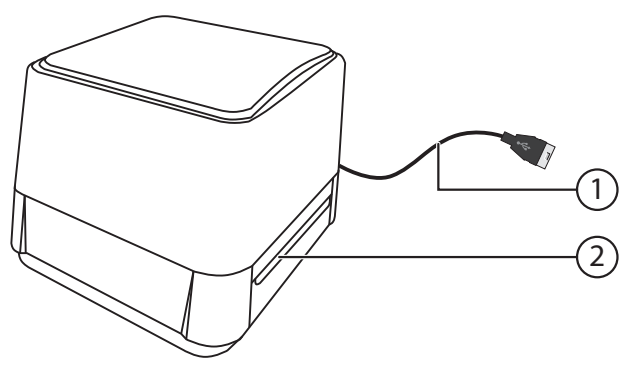

- 1) USB-Anschlusskabel
- 2) Einschubschacht für Dia-/Negativfilm-Halter

**NL**

**FR**

### **Installation der Software**

Bei dem mitgeliefertem Programm handelt es sich um "ArcSoft MediaImpression 2", ein Programm mit dem Sie Ihre Bilder nachträglich bearbeiten können. Bitte beachten Sie folgende Punkte um die Installation des Programmes erfolgreich durchzuführen:

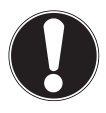

#### **ACHTUNG!**

*Bei der Installation von Programmen oder Treibern können wichtige Dateien überschrieben und verändert werden. Um bei eventuellen Problemen nach der Installation auf die Originaldateien zugreifen zu können, sollten Sie vor der Installation eine Sicherung Ihres Festplatteinhaltes erstellen.*

- Legen Sie die mitgelieferte CD mit der Aufschrift Software ein, um die Installation automatisch zu starten.
- Folgen Sie den Anweisungen auf dem Bildschirm.
- Starten Sie nach der Installation aller Treiber und Software ihren Computer erneut.

Sollte der automatische Start nicht funktionieren, ist wahrscheinlich die sog. "Autorun" –Funktion deaktiviert, gehen Sie in diesem Fall wie folgt vor:

 $\triangleright$  Öffnen Sie das "Startmenü" und wählen Sie den Eintrag "Ausführen" aus.

13

- Geben Die nun den Laufwerksbuchstaben des CD-Rom-Laufwerkes ein, gefolgt von einem Doppelpunkt und "menu.exe".
- Folgen Sie den Anweisungen auf dem Bildschirm.
- Starten Sie nach der Installation aller Treiber und Software ihren Computer erneut.

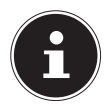

#### **HINWEIS!**

Ist die Softwareinstallation abgeschlossen, finden Sie neue Programmgruppen mit diversen Programmen und Hilfsdateien auf Ihrem Computer. Um direkte Hilfe von dem gerade aktivem Programm zu erhalten, drücken Sie die F1-Taste.

### **Anschluss an den PC**

So verbinden Sie ihr Gerät mit dem Computer:

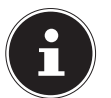

#### **HINWEIS!**

Die Betriebssoftware muss bereits installiert sein.

- Schalten Sie den Computer und alle angeschlossenen Peripheriegeräte (Monitor, Drucker, Modem etc.) ein und warten Sie, bis das Betriebssystem vollständig gestartet ist.
- Verbinden Sie das Ende des USB-Kabels mit einer freien USB-An-

**DE**

**FR**

**NL**

schlussbuchse Ihres Computers.

- Windows stellt fest, dass eine neue Hardware angeschlossen wurde und vervollständigt den Installationsvorgang.
- Um Dias oder Negativfilme auf Ihren PC zu übertragen oder anzuzeigen, gehen Sie wie im Kapitel "Bedienung" auf Seite 15 beschrieben vor.

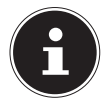

#### **HINWEIS:**

Sollte Ihr Betriebssystem so eingestellt sein, dass die Installation von Software/Treiber nur angenommen wird, wenn diese signiert (von Microsoft freigegeben) sind, erscheint ein entsprechender Dialog. Der Wortlaut kann, je nach Betriebssystem, unterschiedlich sein.

# **Bedienung**

Ist die Softwareinstallation abgeschlossen, finden Sie eine neue Programmgruppe mit dem Programmen MediaImpression 2 auf Ihrem Computer. Um direkte Hilfe von dem gerade aktivem Programm zu erhalten, drücken Sie die **F 1** Taste.

### **Software starten**

Um Diapositive einzuscannen gehen Sie wie folgt vor:

Starten Sie Arcsoft MediaImpression 2.

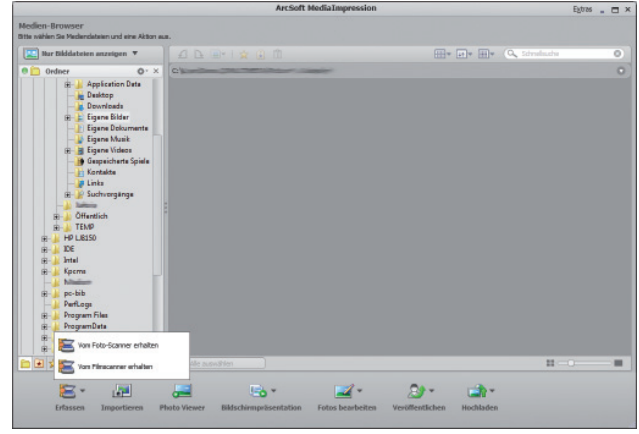

 Starten Sie den Erfassungsmodus durch einen Klick auf die Schaltfläche "ERFASSEN" und wählen Sie die Option "**VOM FILMSCANNER ERHALTEN** "

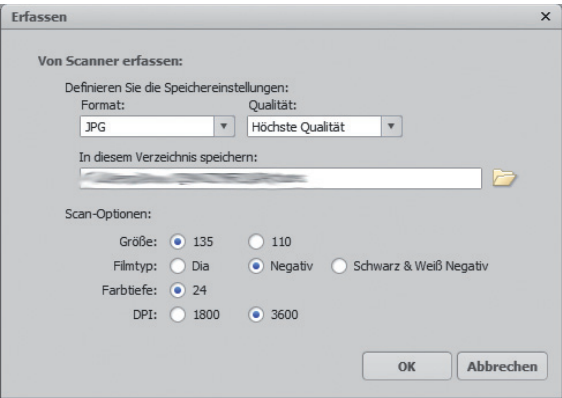

 Hier haben Sie die Möglichkeit das Bildformat, die Bildqualität, den Speicherplatz und die Scan Optionen (Film-Typ, Farbtiefe, Auflösung(DPI)) einzustellen.

### **Diapositive scannen**

Drücken Sie den Diahalter in Pfeilrichtung auf.

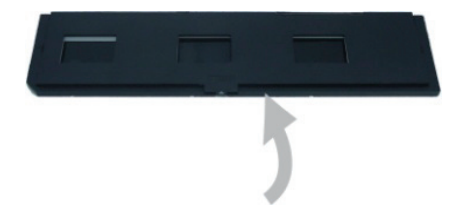

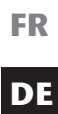

**NL**

 Legen Sie nun die gewünschten Diapositive ein und klappen Sie den Halter wieder zu, bis dieser hörbar einrastet.

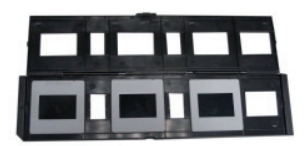

- Schieben Sie den Diapositivhalter, in den Scanner bis Sie einen leichten Wiederstand spüren, der Rahmen ist nun im Scanner eingerastet.
- Achten Sie beim Einschieben des Diapositivhalters auf die Richtige Einschubrichtung. Der Diapositivhalter ist mit zwei Markierungen versehen ( $\bigcirc$  bzw.  $\bigcirc$ ), diese Markierungen finden Sie auch an den beiden Einschuböffnungen des Diascanners.

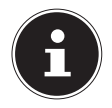

#### **HINWEIS!**

Wenden Sie keine Gewalt an, da sonst der Halter oder das Gerät Schaden nehmen können.

Der Diapositivhalter lässt sich nur in einer Richtung durch den Scanner schieben. Achten Sie unbedingt auf die richtige Einschubrichtung.

 Starten Sie den Scanvorgang durch einen Klick auf die Schaltfläche "ERFASSEN" und wählen Sie die Option "VOM **FILMSCANNER ERHALTEN** ".

**NL** Im sich nun öffnenden Vorschaufenster wird das ausgewählte Diapositiv angezeigt.

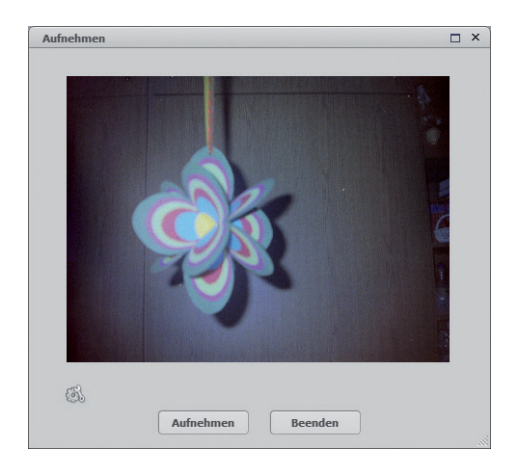

**FR**

- **Mit der Schaltfläche "Einstellungen" (5) können Sie das Ein**stellungsmenü erneut aufrufen, um Grundeinstellungen zu verbessern.
- **Mit einem Klick auf die Schaltfläche "AUFNEHMEN"** starten Sie den Scan-Vorgang.
- Verfahren Sie mit den verbleibenden Dias genau so, bis Sie alle Dias die sich im Halter befinden eingescannt haben.
- Zum Entnehmen des Halters ziehen Sie ihn einfach aus der anderen Seite des Gerätes heraus.

### **Negativefilme scannen**

Der Scan-Vorgang für Negativfilme unterscheiden sich nicht vom Vorgang für Diapositive, daher werden im folgenden Teil nur grundlegenden Schritte aufgeführt.

Zum Einlegen eines Negativfilmstreifens gehen Sie wie folgt vor:

Drücken Sie den Negativfilm Halter in Pfeilrichtung auf.

 Platzieren Sie den Negativfilm mithilfe der Arretierungsnasen im Halter und klappen Sie diesen wieder zu.

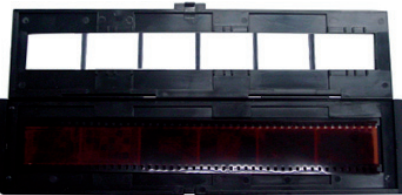

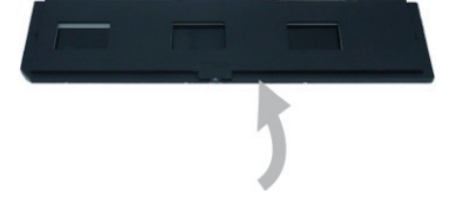

**DE**

**NL**

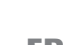

- Schieben Sie den Halter, in den Scanner bis Sie einen leichten Widerstand spüren, der Rahmen ist nun im Scanner eingerastet.
- Achten Sie beim Einschieben des Diapositivhalters auf die Richtige Einschubrichtung. Der Diapositivhalter ist mit zwei Markierungen versehen ( $\bigcirc$  bzw.  $\bigcirc$ ), diese Markierungen finden Sie auch an den beiden Einschuböffnungen des Diascanners.

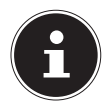

#### **HINWEIS!**

Der Negativfilm-Halter lässt sich nur in einer Richtung durch den Scanner schieben. Achten Sie unbedingt auf die richtige Einschubrichtung.

Wenden Sie keine Gewalt an, da sonst der Halter oder das Gerät Schaden nehmen können.

- Starten Sie den Scanvorgang durch einen Klick auf die Schaltfläche "ERFASSEN" und wählen Sie die Option "VOM **FILMSCANNER ERHALTEN** ".
- **Mit einem Klick auf die Schaltfläche "AUFNEHMEN"** starten Sie den Scan-Vorgang.
- Verfahren Sie mit den verbleibenden Negativen genau so, bis Sie alle Negative, die sich im Halter befinden, eingescannt haben.
- Um den Rahmen zu entnehmen, ziehen Sie ihn einfach aus dem Gerät heraus.

# **Reinigung & Wartung**

## **Reinigung**

Reinigen Sie das Gehäuse mit einem angefeuchteten Tuch. Verwenden Sie die mitgelieferte Reinigungsbürste, um das innenliegende Scanfeld zu säubern.

Wischen Sie vorsichtig mit der Samtoberfläche der Bürste den Staub vom Scanfeld.

Verwenden Sie keine Lösungsmittel, ätzende oder gasförmige Reinigungsmittel.

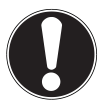

#### **ACHTUNG!**

*Achten Sie darauf, dass Sie die Reinigungsbürste nur mit der Samtseite nach unten in das Gerät schieben. Andernfalls kann sich die Bürste im Gerät verklemmen und das Scanfeld zerkratzen.*

### **Reparatur**

Bitte wenden Sie sich an unser Service Center wenn Sie technische Probleme mit Ihrem Gerät haben.

Die Reparatur ist ausschließlich unseren autorisierten Servicepartnern vorbehalten.

**NL FR**

## **Entsorgung**

### **Verpackung**

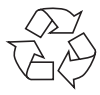

Ihr Gerät befindet sich zum Schutz vor Transportschäden in einer Verpackung. Verpackungen sind aus Materialien hergestellt, die umweltschonend entsorgt und einem fachgerechten Recycling zugeführt werden können.

### **Gerät**

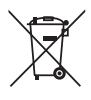

Werfen Sie das Gerät am Ende seiner Lebenszeit keinesfalls in den normalen Hausmüll. Erkundigen Sie sich nach Möglichkeiten einer umweltgerechten Entsorgung.

### **Technische Daten**

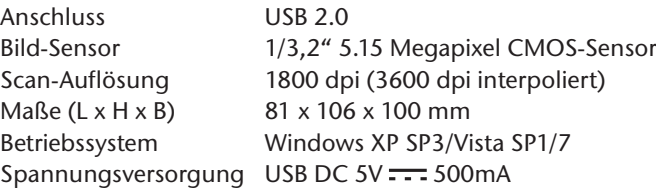

 $C \in$ 

#### **Technische Änderungen vorbehalten!**

**NL**

**FR**

# **MEDION®**

MTC - Medion Technologie Center Freiherr-vom-Stein-Straße 131 45473 Mülheim / Ruhr Deutschland

Hotline: 01805 - 633 466  $. 0180$ call Fax: 01805 - 654 654 (0,14 €/Min. aus dem dt. Festnetz, Mobilfunk max. 0,42 €/Min.)

> Servicebereich der Homepage: www.medionservice.de

> > www.medion.de